## **Introduction to Photoshop**

## Training course outline

Photoshop is the de-facto standard for high-end image creation and manipulation.

Introduction to Photoshop provides a thorough grounding in Photoshop for beginners. On completion, you'll be able to produce impressive, professional-standard images.

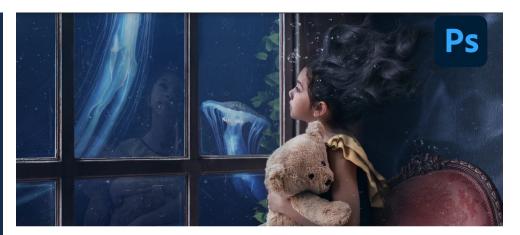

### Course summary

Teaches the essential knowledge you need to create and edit images in Photoshop.
Sessions cover all of Photoshop's key tools and features including:

- Colour correction.
- Working with layers.
- · Compositing images.
- Preparing images for use on the Web.

### Duration

Two days.

### Who should attend?

Newcomers to Photoshop and novice Photoshop users.

### In-class or live online

You can attend this course in-person at any of our centres, or participate online from your place of work or home.

To read about our approach to online training, see armada.co.uk/live-online-training.

#### General information

Armada is an Adobe Authorised Training Centre (AATC), and our *Introduction to Photoshop* course is accredited by Adobe.

Photoshop courses are hosted by Adobe Certified Instructors (ACIs) with vast experience of using the application professionally.

Whilst attending training at our centres, you'll have the use of a computer running licensed Photoshop software to practice the techniques taught. Refreshments and lunch are provided.

Course fees can be paid by card or bank transfer. We accept purchase orders from UK-registered companies and public sector organisations.

If you're self-funding your training, you can pay in staged payments, interest-free, over 12 months.

### Course materials and certificate You'll receive:

- A comprehensive Photoshop training guide.
- An e-certificate (PDF) confirming successful completion of an Adobeaccredited *Introduction to Photoshop* course.

### Method of delivery

Training is designed for the busy professional, being short and intensive and combining lecture and demonstration. Practical exercises carried out under guidance help you learn the techniques taught.

You have ample opportunity to discuss specific requirements with the trainer.

### After course support

Following Photoshop training, you're entitled to 30 days' email support from your trainer.

### Further information

See armada.co.uk/course/photoshop-training.

### Course syllabus

See over.

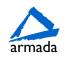

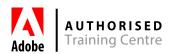

# Course syllabus

| Topics                         | Sub-topics                                                                                                    |
|--------------------------------|----------------------------------------------------------------------------------------------------|
| Introduction                   | Vector vs. bitmap graphics Image resolution Interface - tools/control panel/panels) Preferences - units/increments/guides/ Undos                                                                                                    |
| Painting                       | Paint tools - Paintbrush/Pencil/Eraser Tool presets - saving tool settings Working with pen and tablets Patterns Gradients - linear/radial/angled                                                                                                    |
| Basic Selection<br>techniques  | Selection tools - Marquee/Lasso/Magic<br>wand/Quick Selection<br>Modifying selections<br>Colour range - making selections based on<br>colour                                                                                                    |
| Working with layers            | Introduction/layer concepts Creating, modifying and controlling Transparency - opacity and blend modes Layer styles - layer specific styles such as patterns/gradients/fills. Layer groups - organising layers Aligning/distributing layers Positioning/smart guides Clipping masks - masking using layers |
| Working with colours           | Colour theory - RGB/CMYK Gamut - identify non-printing colours Saving colours - swatches Eyedropper tool                                                                                                    |
| Saving your work               | File formats - benefits and uses of formats: psd/tif/jpg/png                                                                                                    |
| Sizing                         | Transforming - scale/rotate/skew/distort/<br>perspective/ warping<br>Image and canvas size<br>Crop tools<br>Content Aware scaling                                                                                                    |
| Identifying colours/selections | Channels Alpha Channels - saving selections/areas of colour                                                                                                    |

| Topics                            | Sub-topics                                                                                                    |
|-----------------------------------|----------------------------------------------------------------------------------------------------|
| Cutouts                           | Refine edge - cutting out hair/fur/foliage                                                                                                    |
| Working with<br>External files    | Place linked<br>Place embedded                                                                                                    |
| Correcting and enhancing images   | Auto adjustments - tone/colour/contrast Histograms - understanding information Colour balance Replace colour Hue/saturation Levels - adjusting tonal balance Black and white                                                                           |
| Intermediate-level<br>layers      | Layers - transparency/blend modes Layer Masks - non-destructive/paintable masks Smart Objects - combine layers to create non-destructive Layer Adjustments - apply non-destructive edits such as levels, Hue/Saturation Layer control - merge, flatten |
| Туре                              | Type formatting - Character and Paragraph                                                                                                    |
| Effects                           | Applying filters - watercolour/<br>solarisation, etc.<br>Filter gallery - combining filters<br>Blur filters - for effect<br>Puppet warp<br>Liquify filters - distorting images                                                                         |
| Retouching images                 | Content aware - move/fill/scale Retouching tools - clone stamp/spot/healing brush/patch tool Retouching techniques                                                                                                    |
| Adobe Bridge                      | Previewing files - and contents Reviewing and rating files Photomerge Loading images as layers                                                                                                    |
| Integration with other Adobe apps | Adobe Stock<br>Adobe Fuse                                                                                                    |

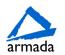

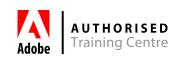